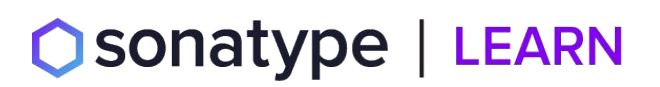

[Visit us at learn.sonatype.com](http://learn.sonatype.com)

# Quick Reference Guide Course: NXRM\_SECURITY 101 NXRM Security - Users, Roles, & Privs

# **NXRM SECURITY MODEL - USERS & REQUIREMENTS**

Users of Nexus Repository Manager are human or non-human entities [known as CI (continuous integration) users]. All user types can be assigned to one or more roles in NXRM to **read, deploy, or manage repositories.** 

The repository manager comes with two users by default: **admin** and **anonymous**. The admin user has all privileges and the anonymous user has read-only privileges. (The Anonymous role cannot be edited).

# **DETERMINING WHICH ROLE(S) TO ASSIGN**

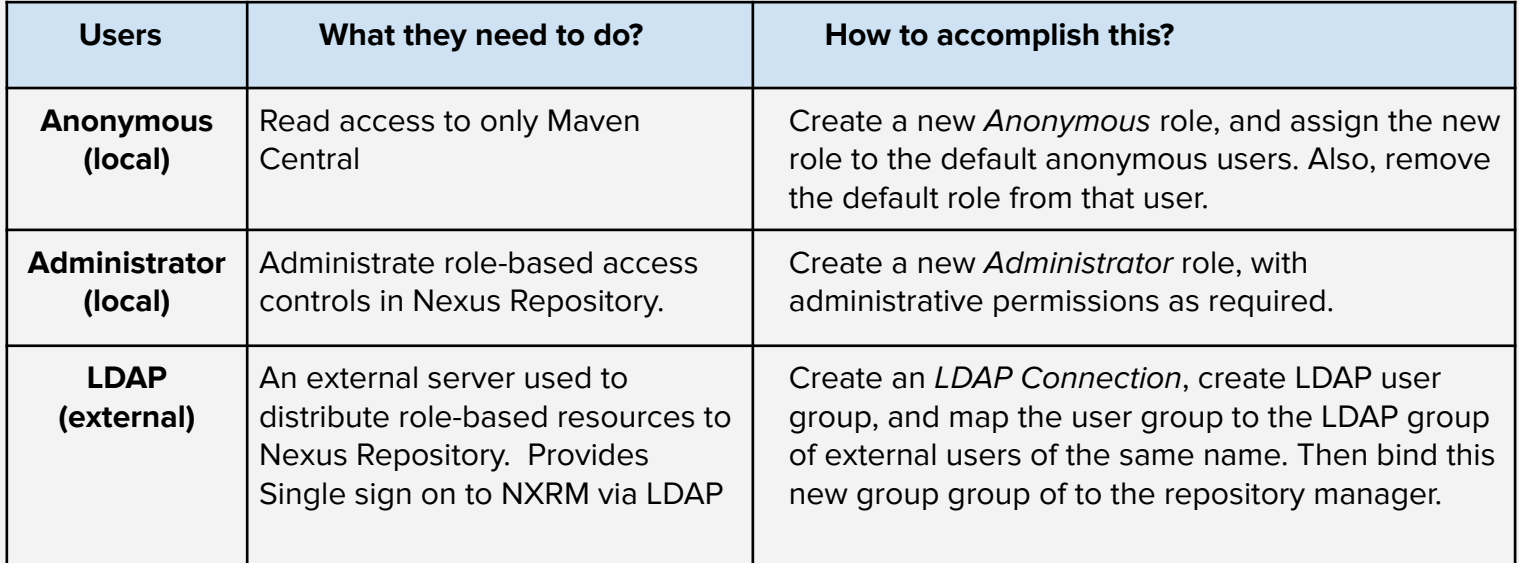

## **PROVISIONING SYSTEMS**

Easily integrate NXRM with existing user and access provisioning systems including LDAP, Atlassian Crowd, and more.

#### [LDAP](https://help.sonatype.com/repomanager3/system-configuration/user-authentication/ldap?_ga=2.151403449.1496591517.1614007246-241490722.1578404639) EXAMPLE

Configuring LDAP can be achieved in a few simple steps:

- Enable LDAP Authentication Realm
- Create LDAP server configuration with connections and user/group mapping details
- Create external role mappings to adapt LDAP roles to repository manager specific usage

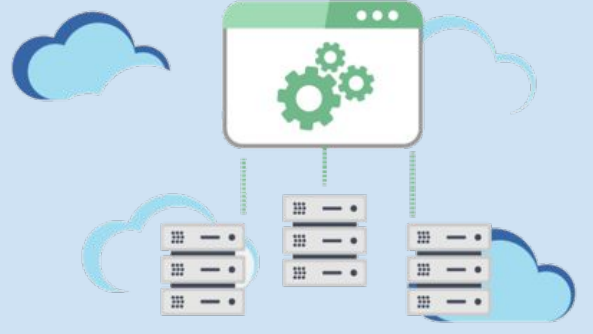

# sonatype | LEARN

[Visit us at learn.sonatype.com](http://learn.sonatype.com)

# Quick Reference Guide Course: NXRM\_SECURITY 101

NXRM Security - Users, Roles, & Privs

# **PRIVILEGES**

### **Key points to remember regarding privileges:**

- [NXRM3 comes with an extensive list of privileges already](https://www.sonatype.com/resources/white-paper-state-of-the-software-supply-chain-2020) **built in.**
- Privilege **types indicate the area** of the repository manager you wish to grant permissions.
- Privileges **cannot be assigned directly to users**, only to roles.
- Privileges **can be created dynamically** as you add repository types and repositories to NXRM.

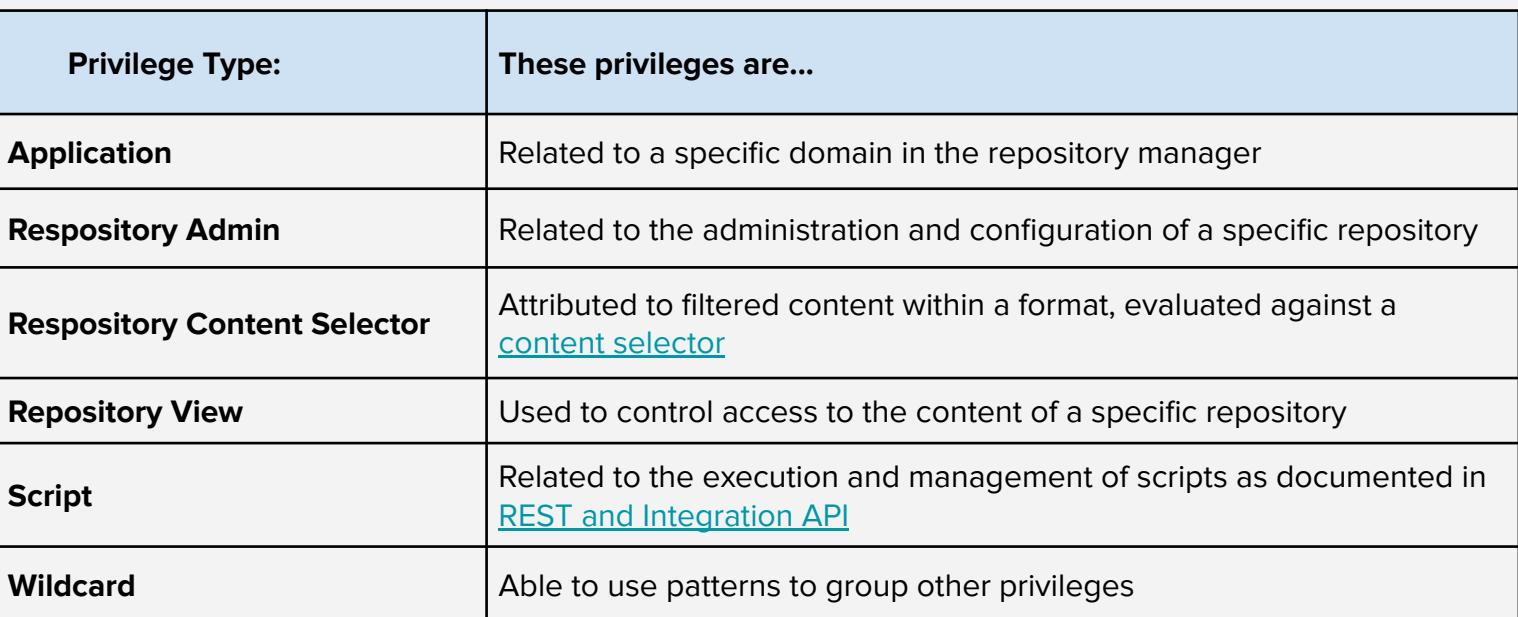

# **PRIVILEGE TYPES**

[Learn more about privilege actions >>](https://help.sonatype.com/repomanager3/system-configuration/access-control/privileges#Privileges-PrivilegeActions)

# **ROLES**

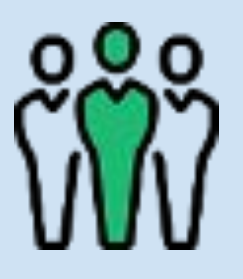

#### **Key points to remember regarding roles:**

- External roles and NXRM roles are **not 1:1,** you are only able to map one external role to many NXRM roles.
- Mapping LDAP roles is easy: **create a group** role in NXRM, **assign** [the required privileges to that role, and map it to the appropriate](https://www.sonatype.com/resources/white-paper-state-of-the-software-supply-chain-2020)  LDAP group.
- A **user imported** from an LDAP group can perform specific actions as long as their admin enables them within the mapped role.

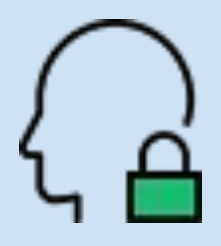